- 2 -

Quick Installation Guide  $x 1$  User's Manual CD  $x 1$ 

- 3 -

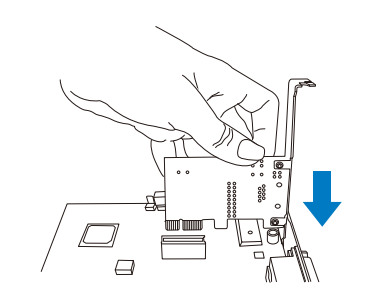

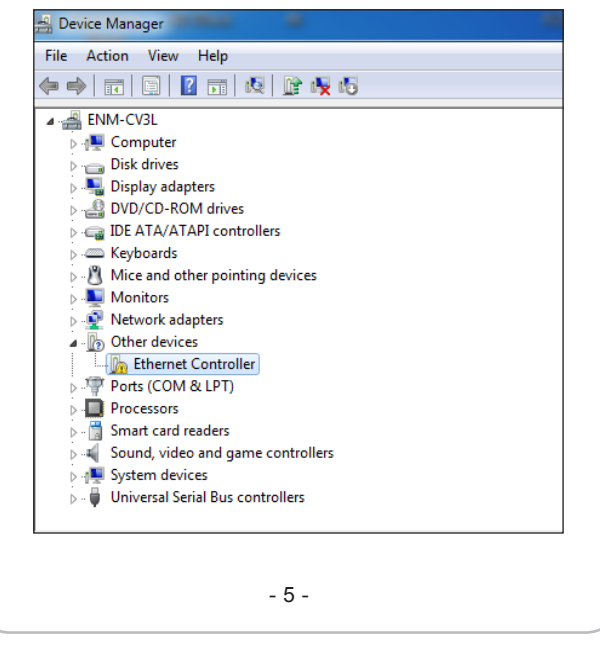

### **PCI Express 10 Gigabit Ethernet Adapter**

- Windows Server 2008R2 32 / 64bits
- Windows Server 2012 32 / 64bits
- Windows 7 32 / 64bits
- Windows 8 32 / 64bits
- Linux (2.6.x to 3.14.0)

Quick Installation Guide Version 2.1 Thank you for purchasing PLANET ENW-9801/ENW-9803 PCI Express 10 Gigabit Ethernet adapter. It supports x4 PCI Express interfaces. The 10 Gigabit Ethernet adapter provides a highly cost-effective solution to upgrading to the 10 Gigabit network with your existing Ethernet infrastructures.

 $-1 -$ 

#### **Operation System Support:**

- **Step 2:** Remove any metal decorations from your hands and wrists.
- **Step 3:** Remove the cover from your PC.
- **Step 4:** Locate an empty PCI Express slot and remove the corresponding back plate. Save the screw for use in Step 6.

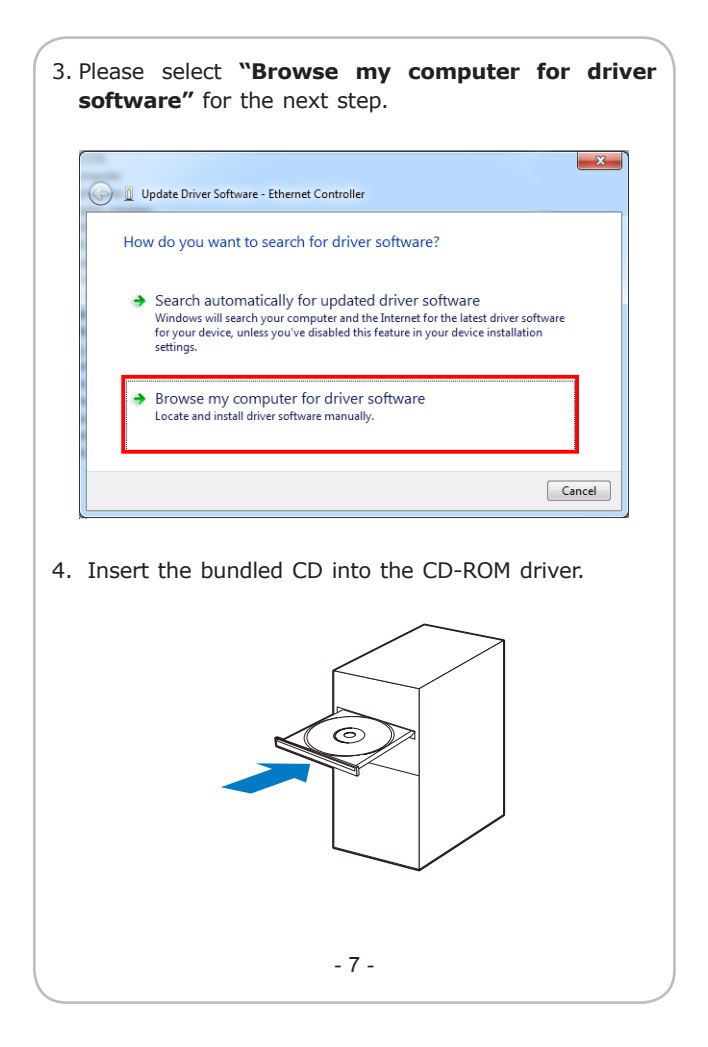

#### **Hardware Installation**

Step 1: Please turn off your PC.

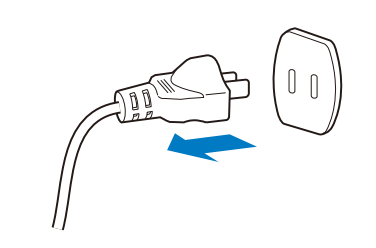

**Step 5:** Carefully insert the 10 Gigabit Ethernet Adapter into the chosen slot and press firmly with proper push to ensure it is fully seated in the slot.

- **Step 6:** Secure the 10 Gigabit Ethernet Adapter with the screw you saved in Step 4.
- **Step 7:** Replace the PC cover.
- **Step 8:** Power on your PC and refer to the next section to install driver.

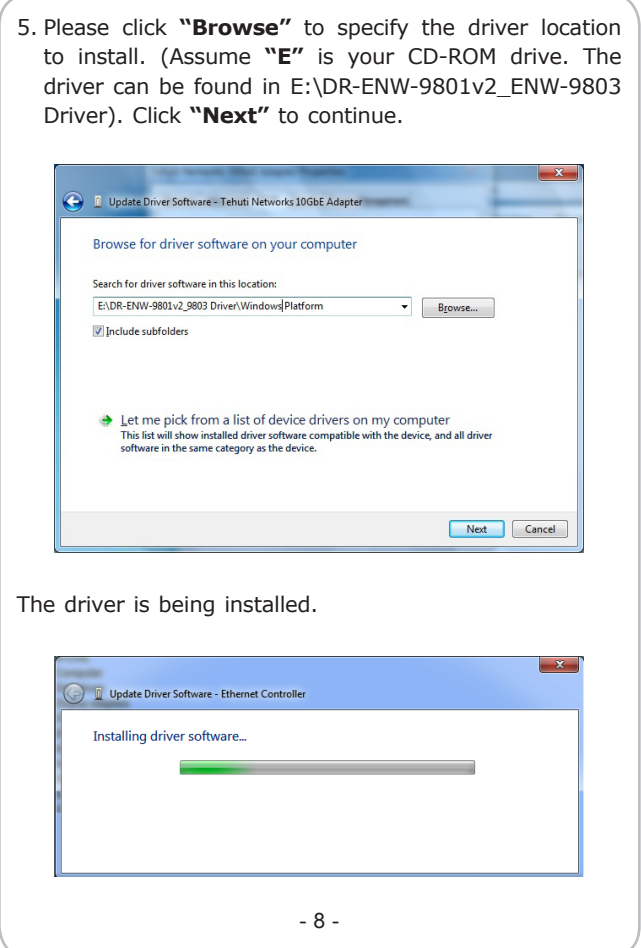

### **Installation on Windows 7**

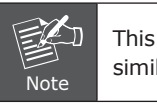

This operation is under Win7 which it is similar to Windows Server 2008.

1. After installing the ENW-9801/ENW-9803 to your PC and booting it up, Windows 7 will detect it and you have to install driver.

**Package Contents**

Low Profile Bracket x 1

PLANE

 $\boxed{\text{106}} \text{m} \left[ \begin{array}{c} \text{PCL} \\ \text{cons} \end{array} \right] \begin{array}{c} \text{hute} \\ \text{mass} \end{array} \left[ \begin{array}{c} \text{hute} \\ \text{mass} \end{array} \right] \begin{array}{c} \text{hute} \\ \text{gas} \end{array} \right] \begin{array}{c} \text{hute} \\ \text{obs} \end{array}$ 

 $\vert$  ENW-9801 x 1  $\vert$  ENW-9803 x 1

● VMware® ESX 5.x

2. Please move and right-click the mouse button for Ethernet Controller item and select **"Update Driver Software"**.

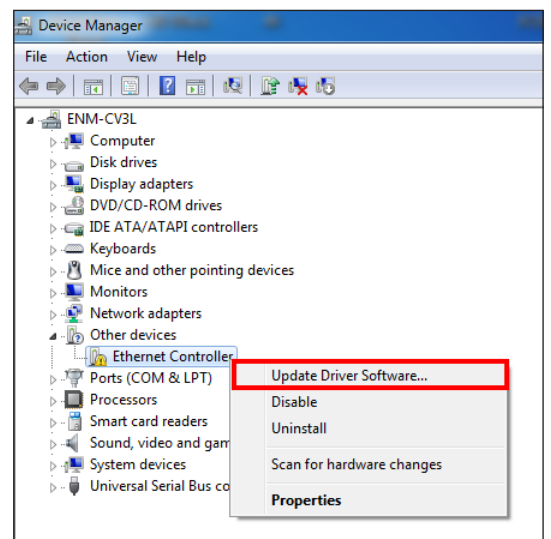

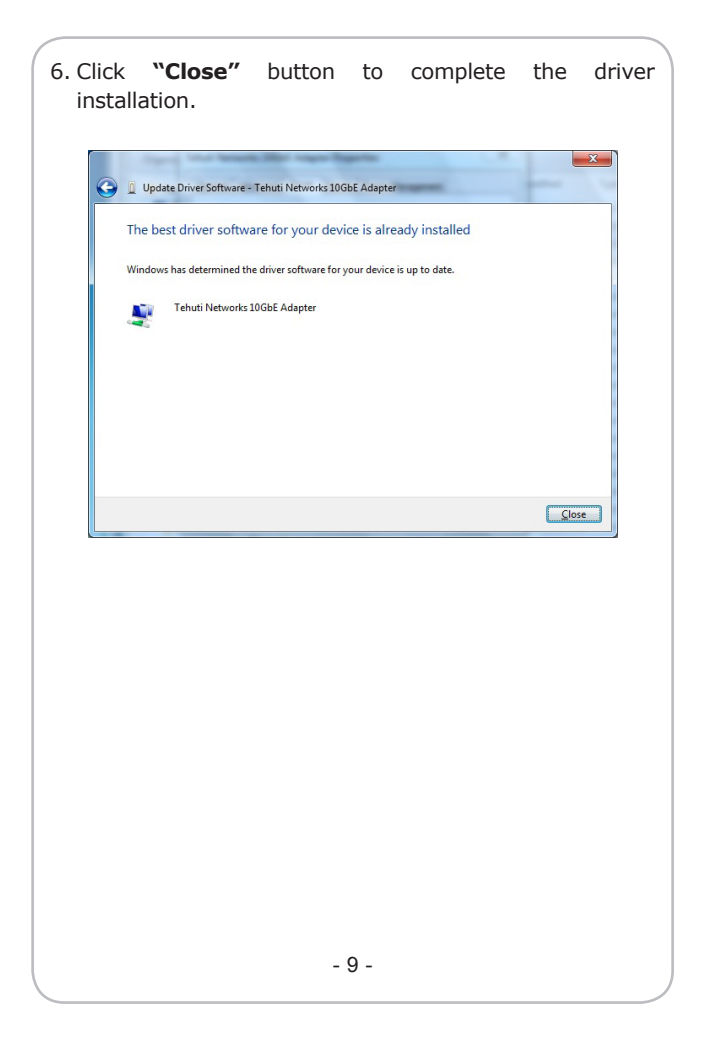

For more details, please refer to the manual of our bundled CD-ROM.

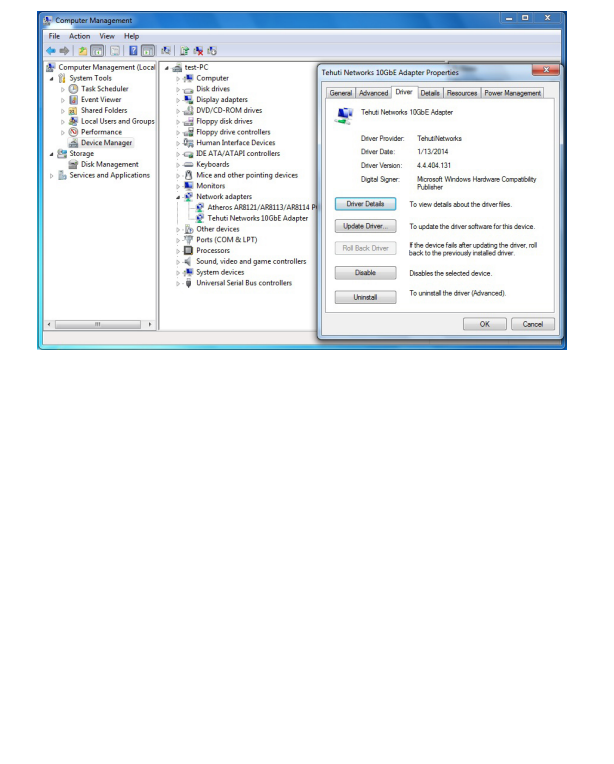

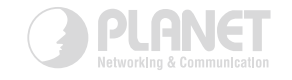

# www.PLANET.com.tw

**PLANET Technology Corp.** 

今図

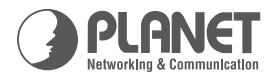

**Quick Installation Guide** 

Network Adapter

## PCI Express 10G Ethernet Adapter

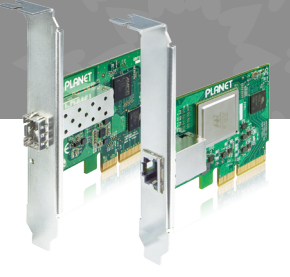

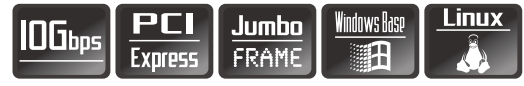

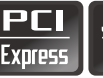

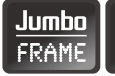

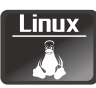